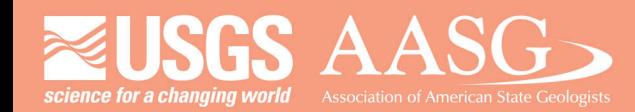

# **DIGITAL MAPPING TECHNIQUES 2023**

### The following was presented at DMT'23

av 21 - 24, 2023

The contents of this document are provisional

See Presentations and Proceedings from the DMT Meetings (1997-2023)

http://ngmdb.usgs.gov/info/dmt/

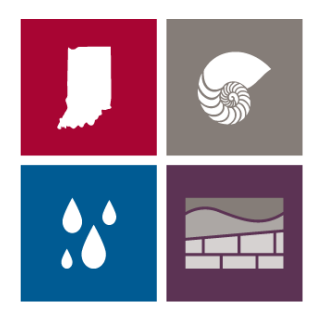

### **INDIANA GEOLOGICAL & WATER SURVEY** INDIANA UNIVERSITY

## **Geological mapping combining traditional with digital techniques**

**Don Tripp, Robin Rupp, Valerie Beckham-Feller, Ben Romlein** 

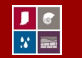

INDIANA GEOLOGICAL & WATER SURVEY | INDIANA UNIVERSITY

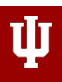

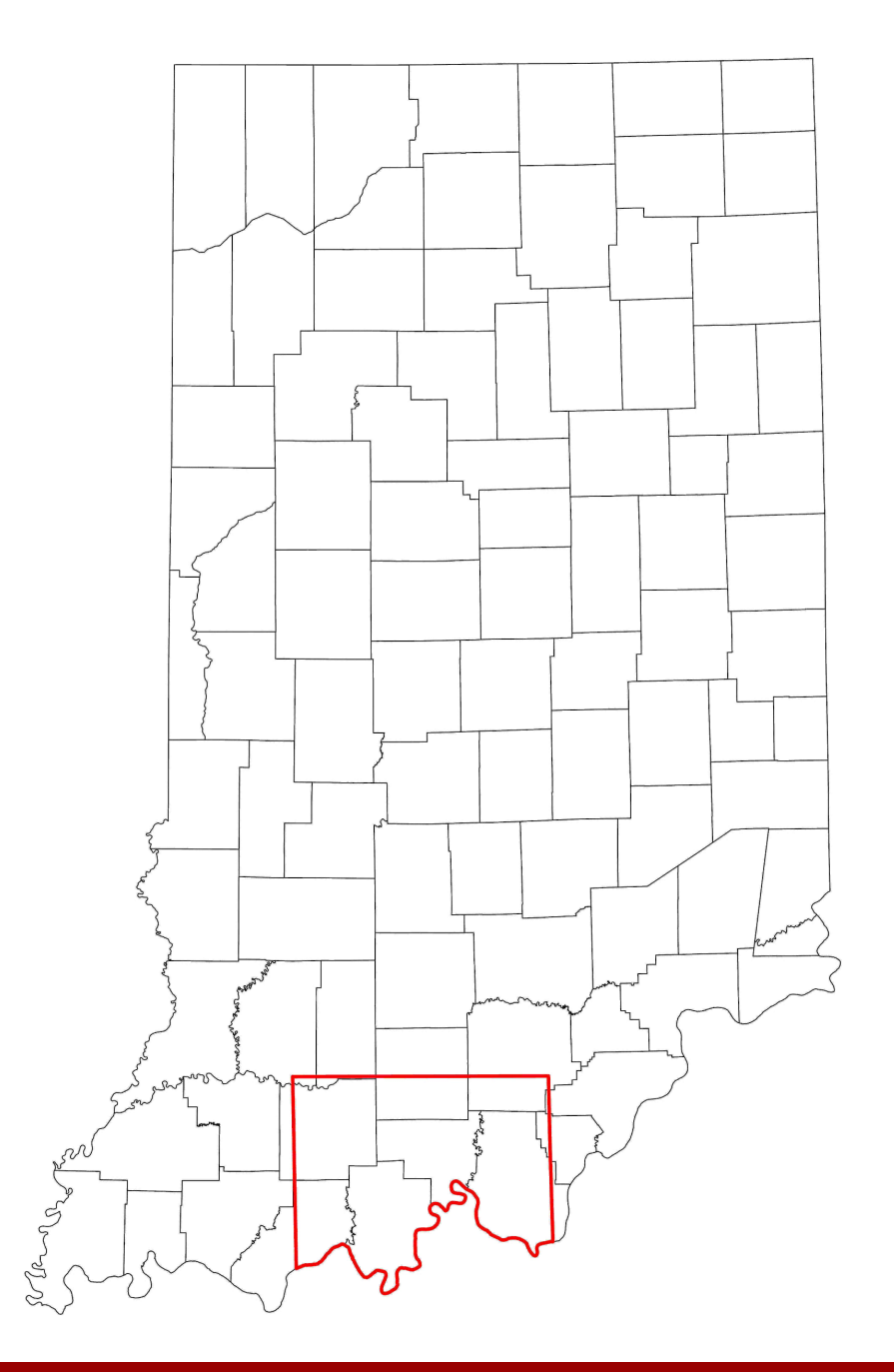

Tasked to create 1:100,000 geological map of South-Central Indiana

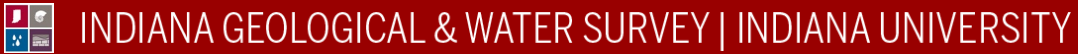

# **Mapping Techniques**

- I. Data collection & sourcing legacy data
- II. Amalgamating all data into one database
- III. Map construction

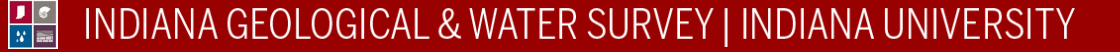

## **I. Data collection & sourcing legacy data**

- A. Core sampling/core description
- B. Field surveys of rock exposures
- C. HVSR data collection
- D. Sourcing archived data
	- 1. Legacy work maps
	- 2. Field guides
	- 3. Previous bore holes
		- a) DOT
		- b) Gas & oil wells
		- c) Water wells

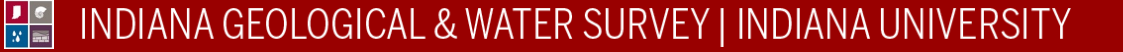

## Core sampling

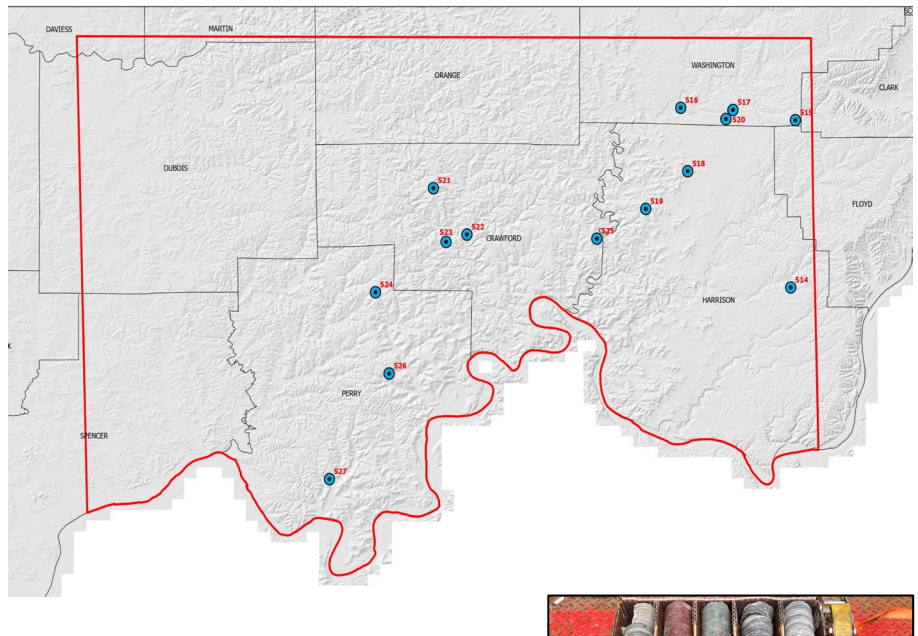

SDH 521 180-190' Core diameter 2''

 $\frac{1}{\sqrt{2}}$ 

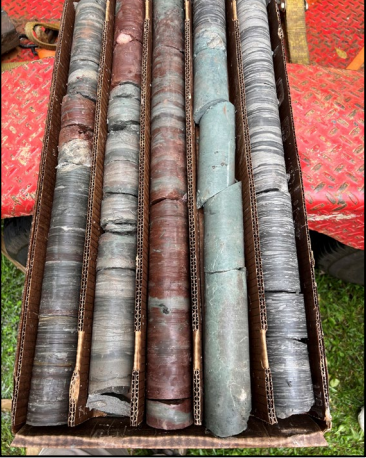

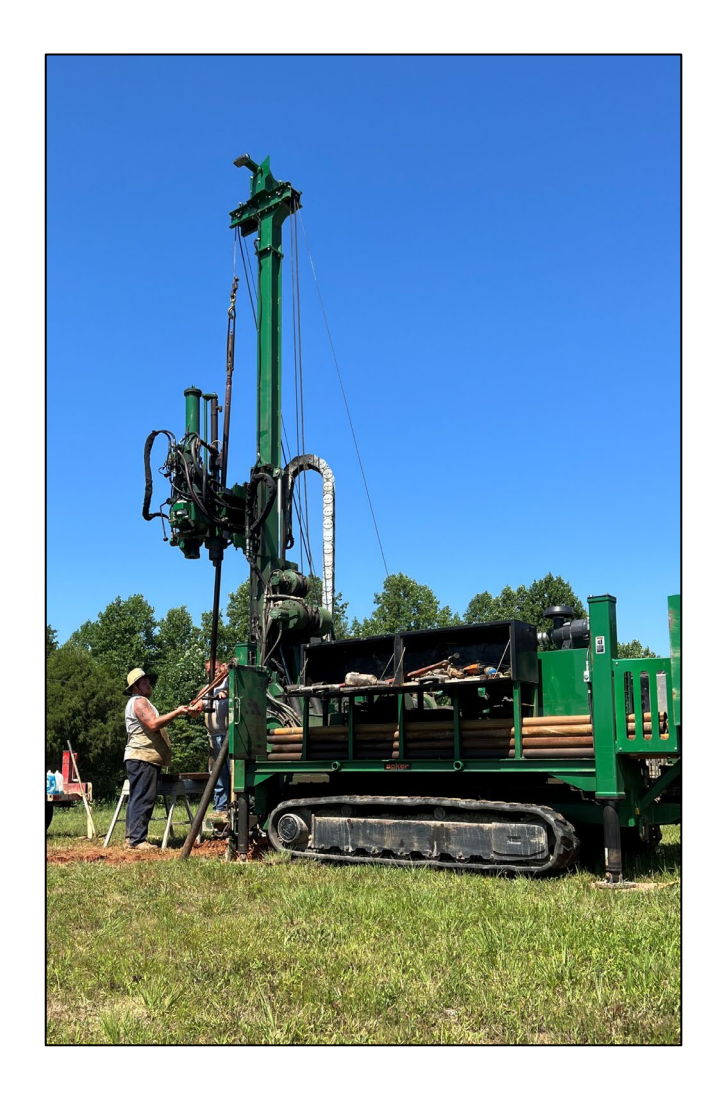

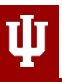

## Core description

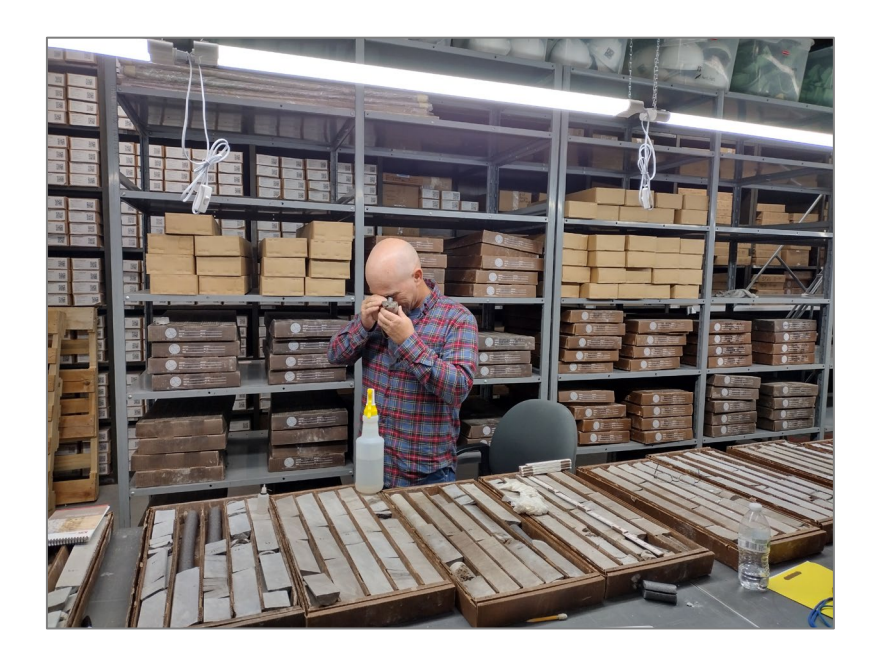

### **Describing new & legacy core**

- Entered in an in-house program, "Column"
- Data to be added to main data base used for surface creation

 $\frac{\int_{\mathbb{R}} \sigma}{\int_{\mathbb{R}} \mathbb{E}}$ 

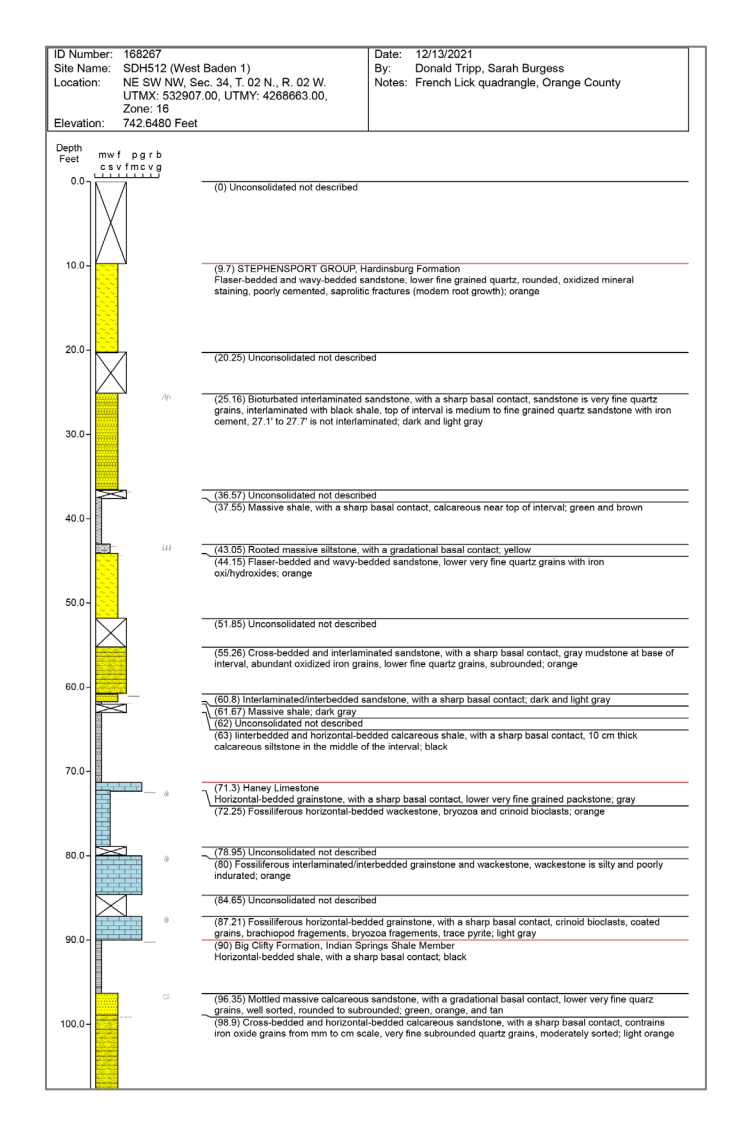

## Field surveys of exposures

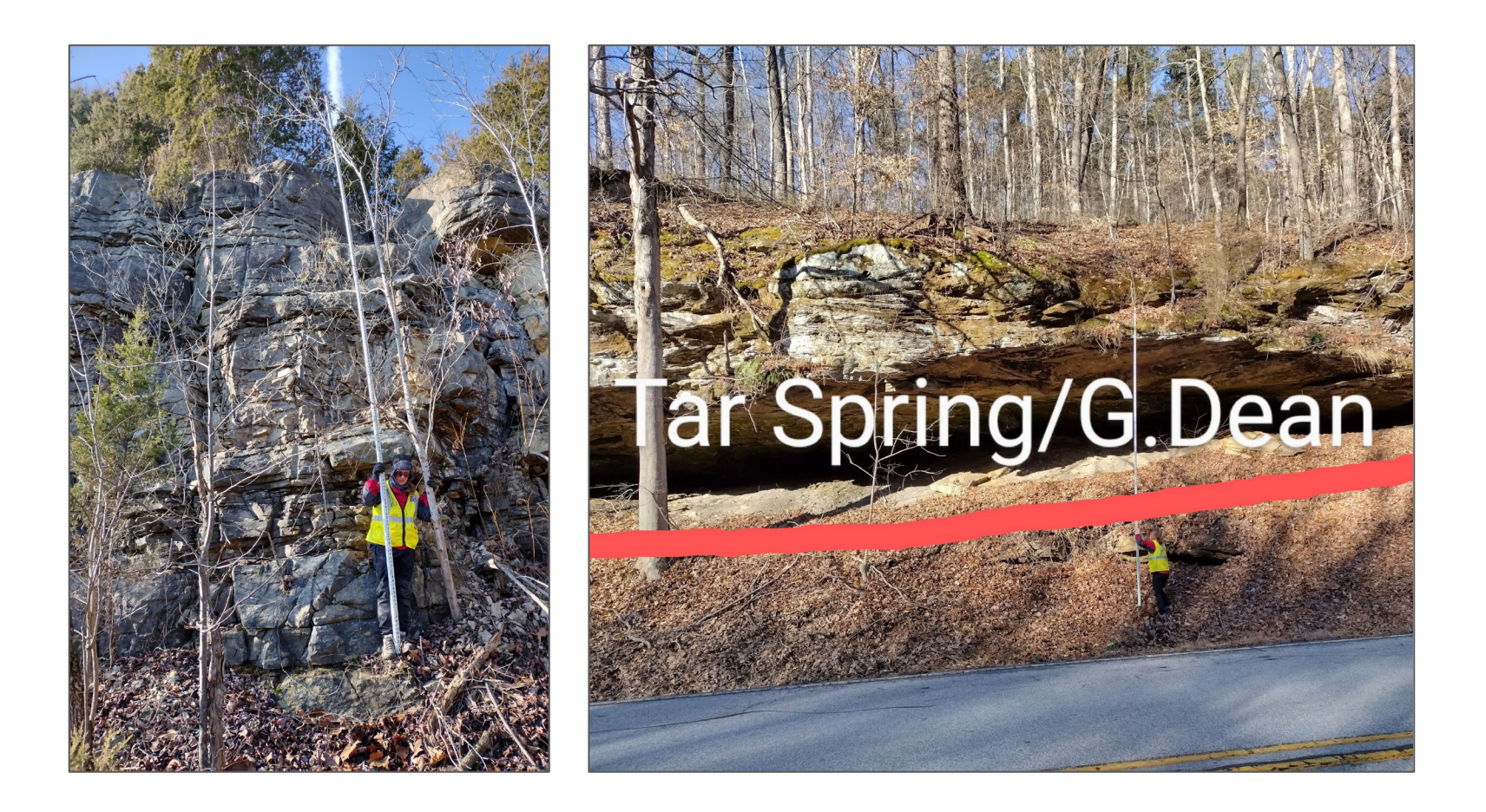

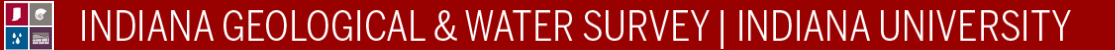

## Field Notes

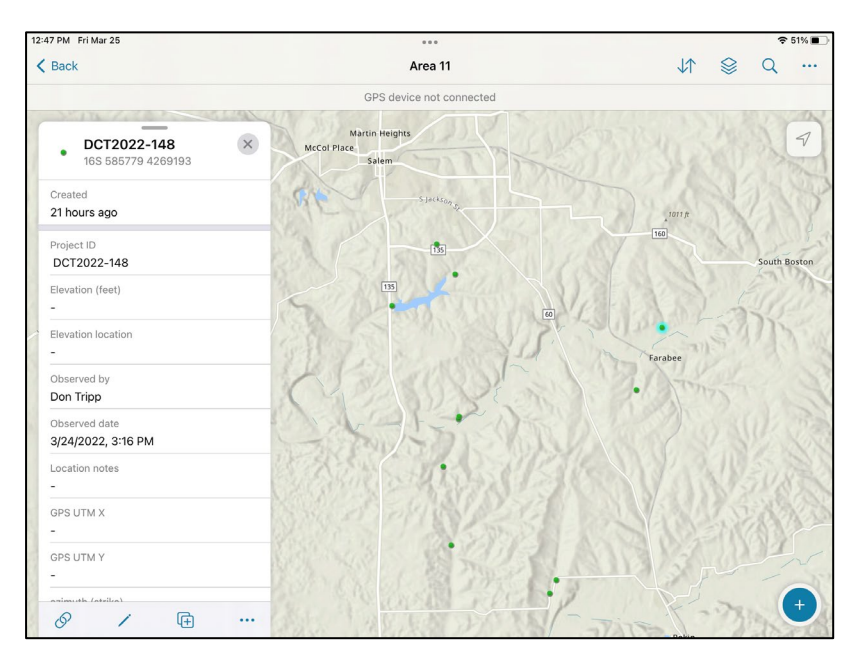

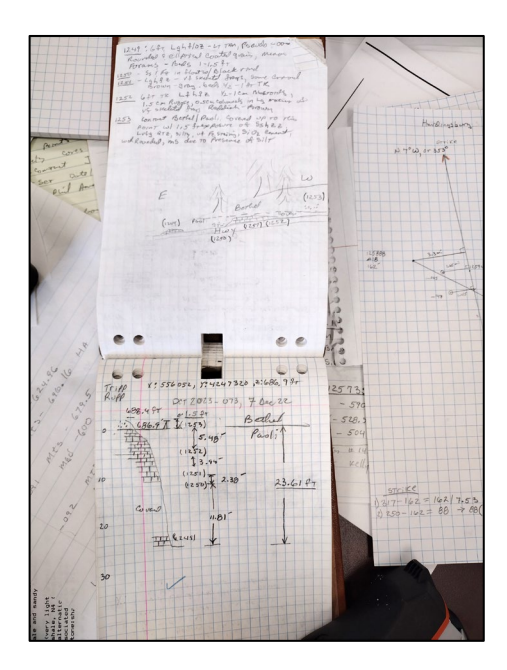

ArcGIS Field Collector Application Field notebook

- Collector app combined with traditional field notes allows for quick data collection
- X, Y, and Z coordinates are contained within the collector application
- Detailed descriptions of rock units are written in the field notebook to be entered later back at the office

## HVSR data collection

HVSR data is combined with well logs (water wells, oil & gas wells, gamma logs)

Used for bedrock topography

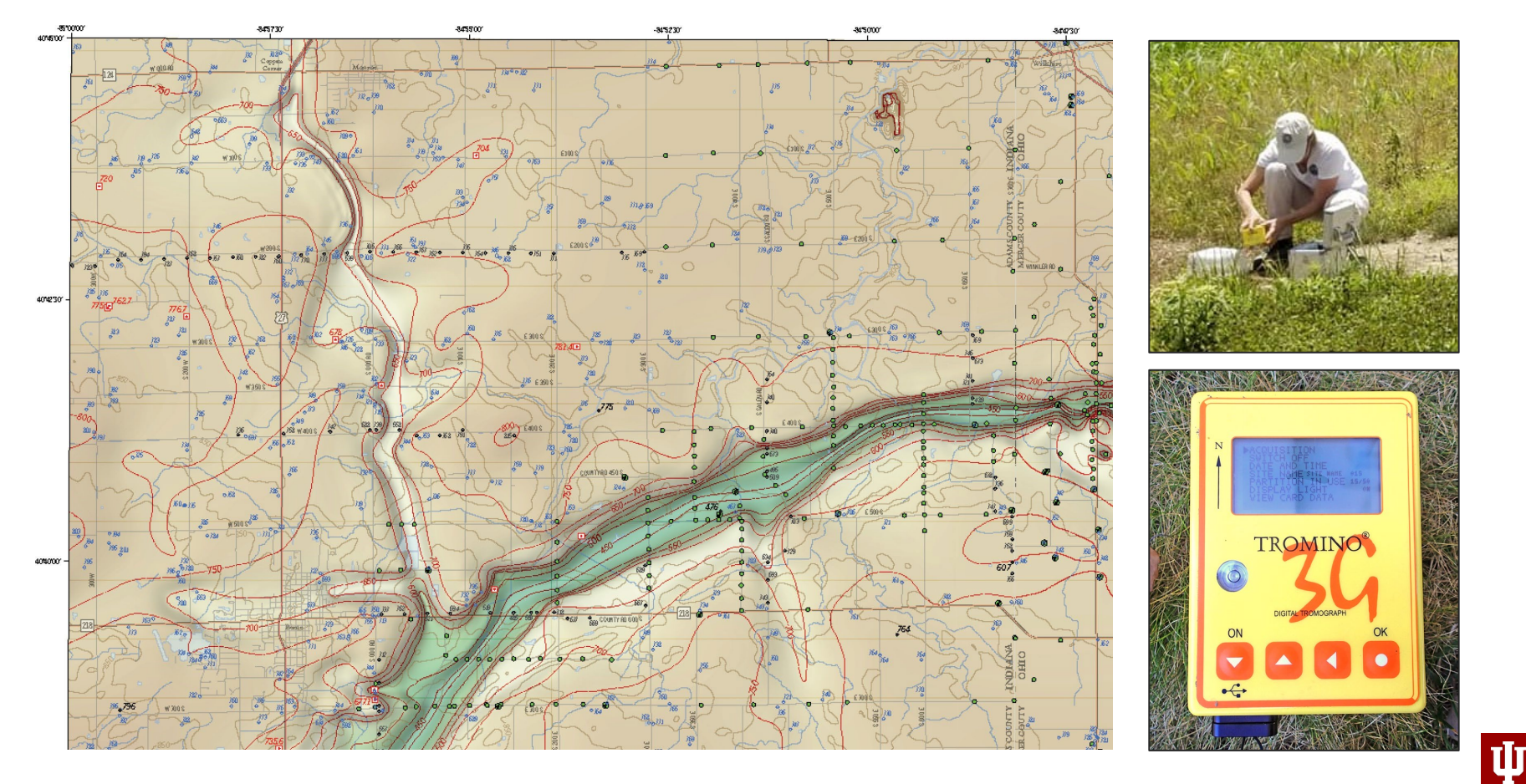

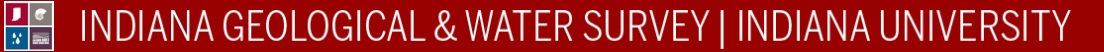

## Additional data sources

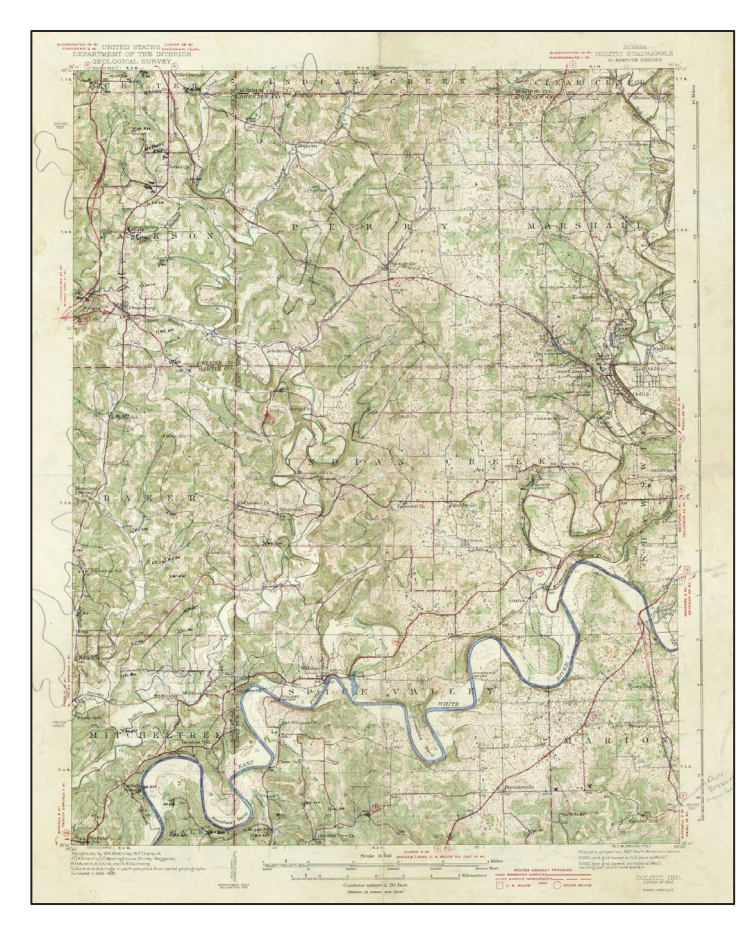

Legacy field maps from previous research

 $\frac{1}{|y|}$ 

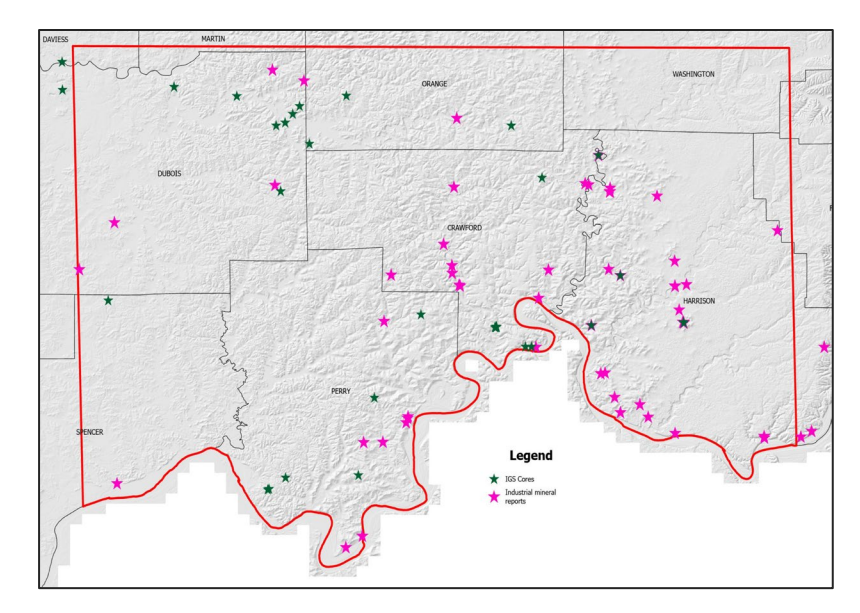

Quarry industrial mineral reports

Driller and geophysical logs from previous boreholes:

- DOT Geotech
- oil & gas exploration
- water wells
- gamma logs, etc.

## **II. Amalgamating all data into one database**

### A. Two primary methods

- 1. Synchronizing ArcGIS Field Collector App with database
	- a) Data collected in the field
- 2. Data entry one point at a time taken from
	- a) Field guides
	- b) Geotech reports/DOT boreholes
	- c) Gas, oil, water driller logs
	- d) Gamma, induction logs

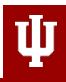

 $\frac{1}{x}$ 

## **Method 1**: Synchronize iPad/Android field collector application with main database

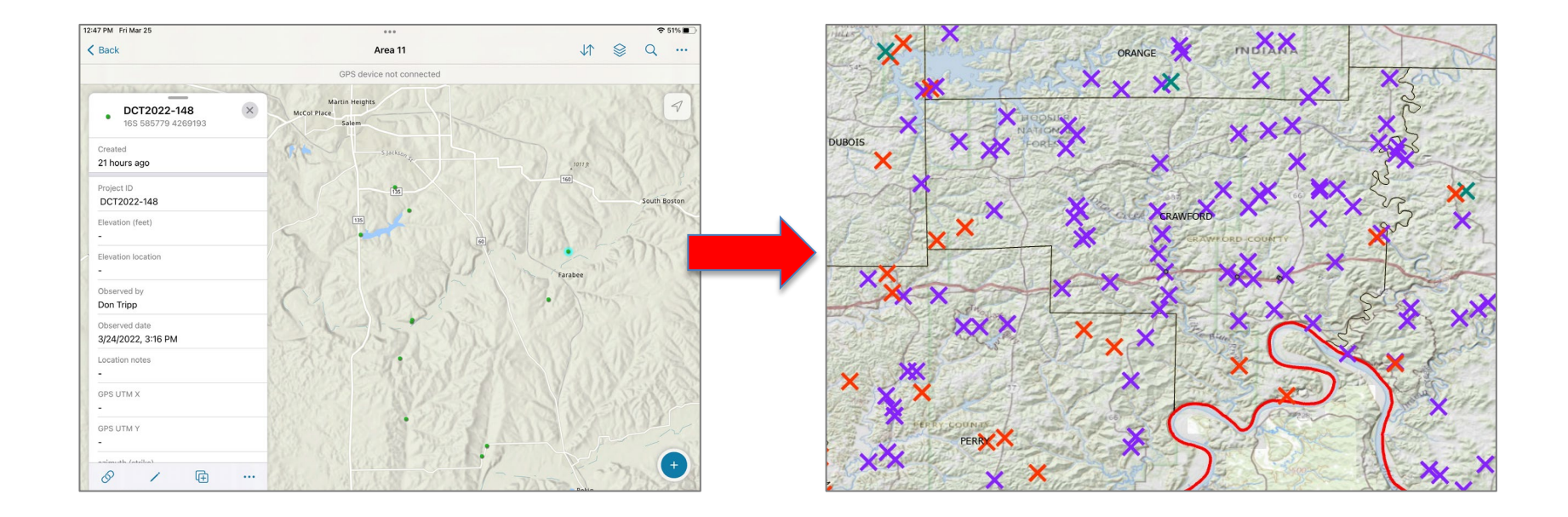

### New data points will automatically populate in ArcGIS Pro

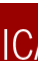

 $\frac{1}{|y|}$ 

INDIANA GEOLOGICAL & WATER SURVEY | INDIANA UNIVERSITY

### Details from field notes can be added after synchronization

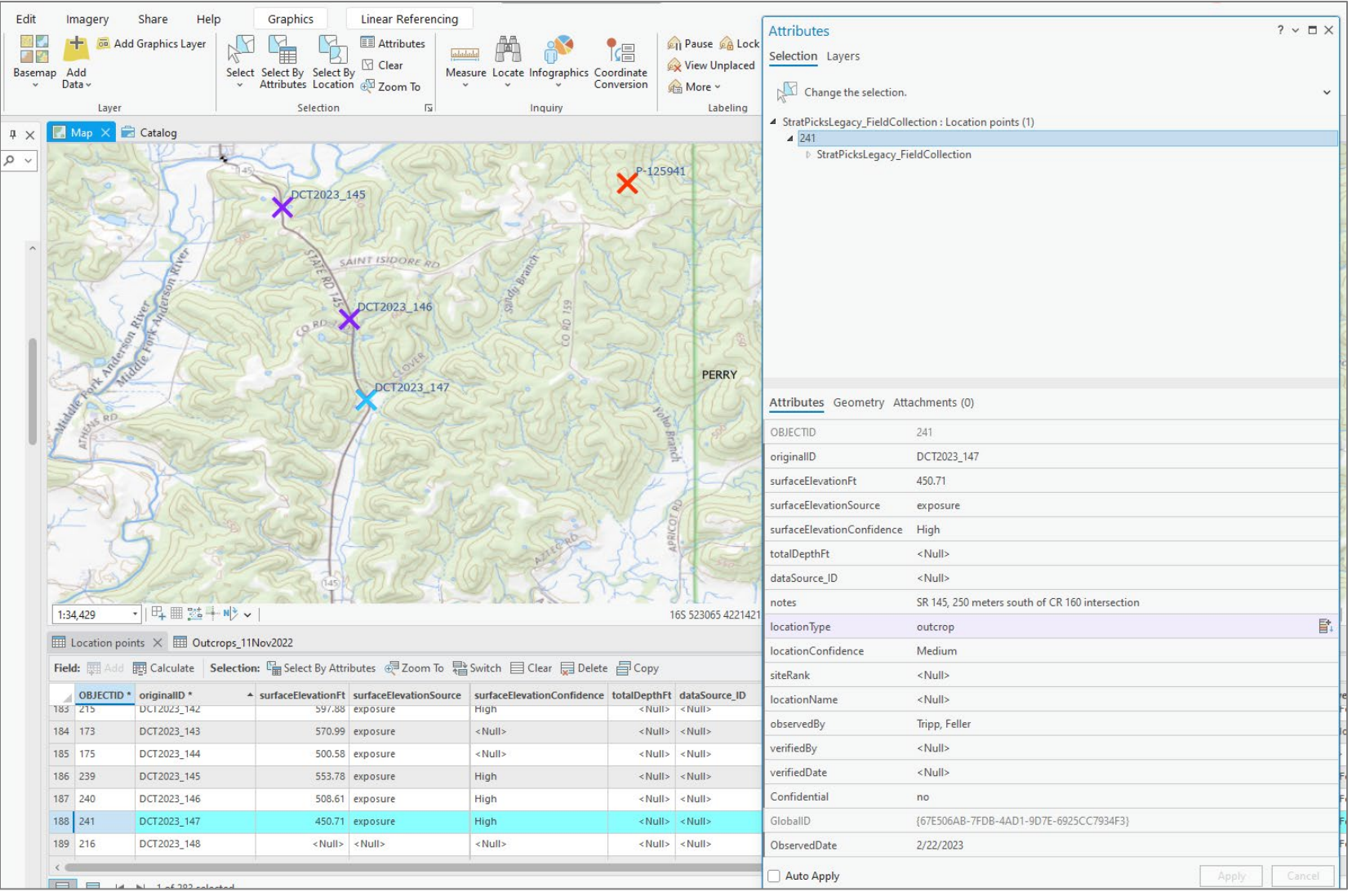

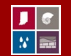

#### INDIANA GEOLOGICAL & WATER SURVEY | INDIANA UNIVERSITY

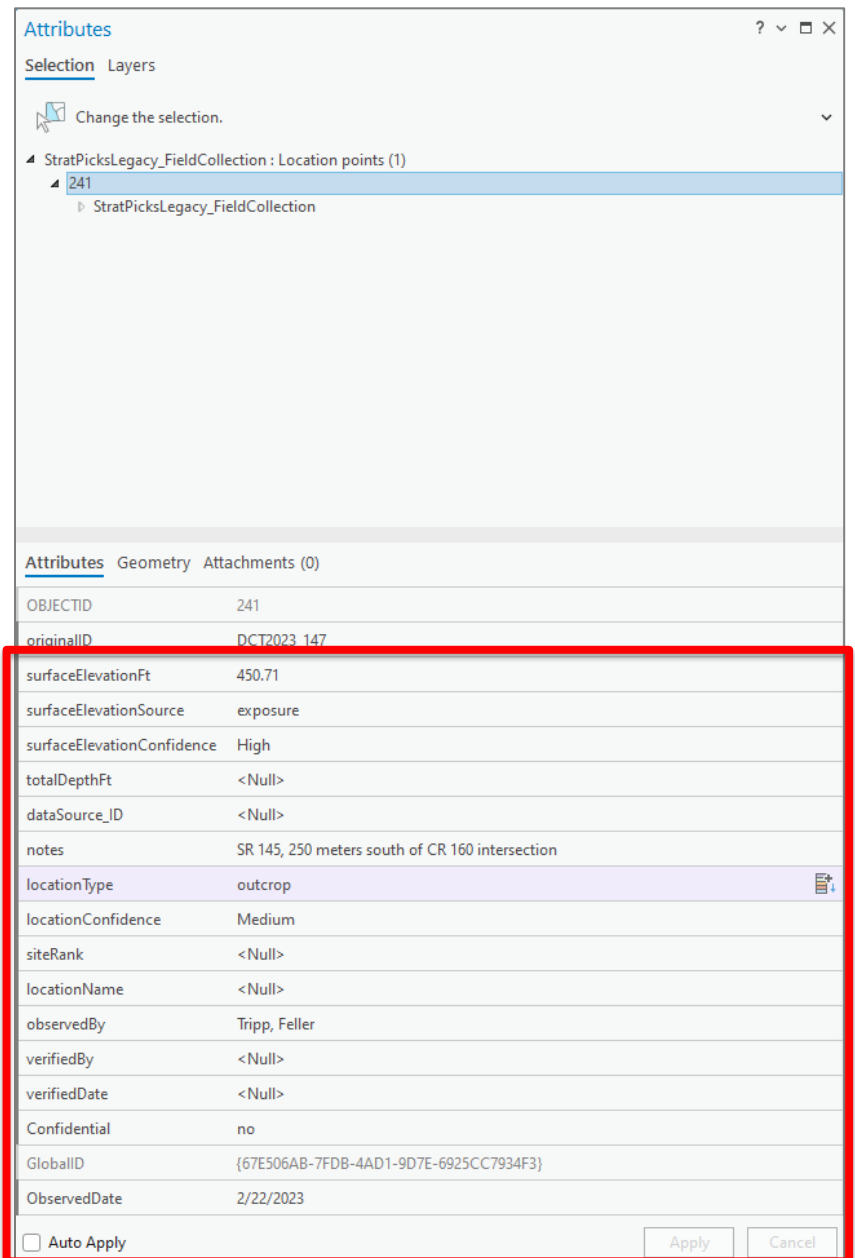

### Applicable location information entered in the various fields

### ΠГ

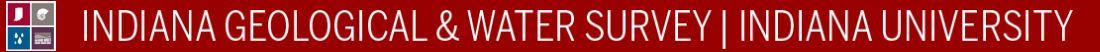

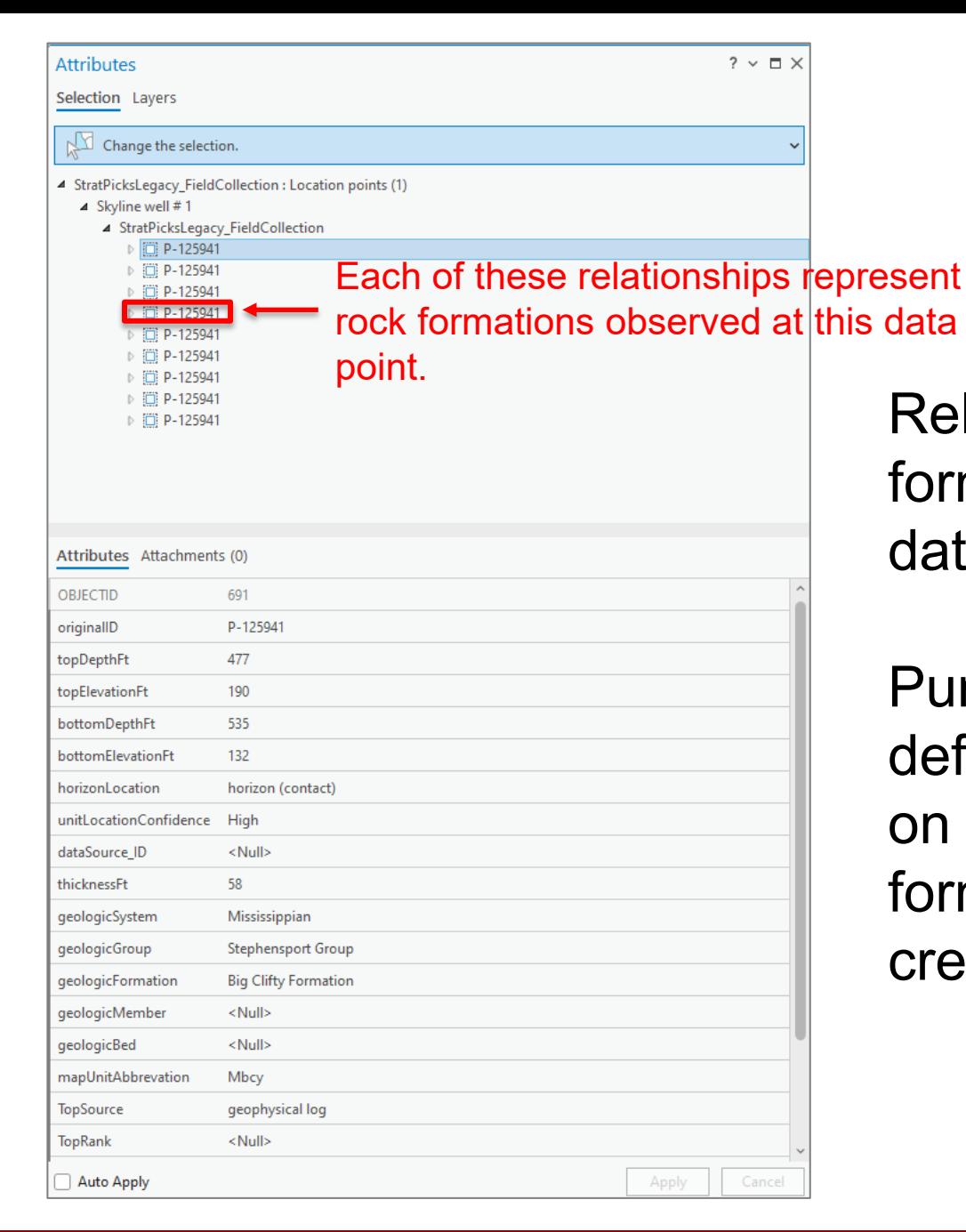

Relationship for each rock formation located at this data point is created

Purpose is so that a definition query can be run on each individual formation top when creating formation surfaces

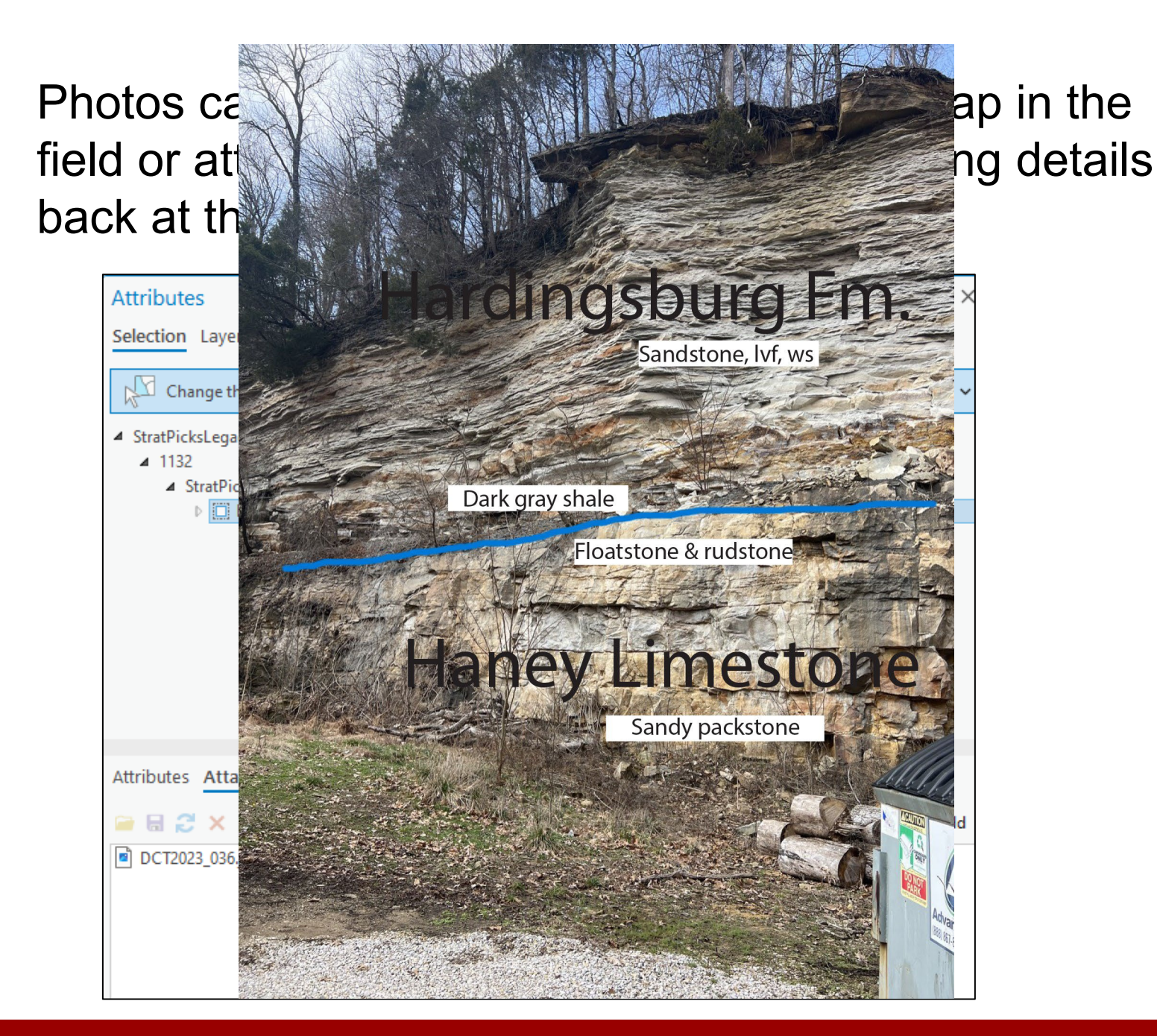

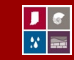

#### INDIANA GEOLOGICAL & WATER SURVEY | INDIANA UNIVERSITY

ψ

## **Method 2**: Manual data entry

- Data types
	- **Legacy borehole**
	- **Field guides**
	- Industrial Mineral Reports
	- Water, oil and gas well records
	- Department of Transportation geotechnical reports

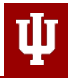

 $\frac{1}{x}$ 

## 2. Use the "create" tool in the edit tool bar

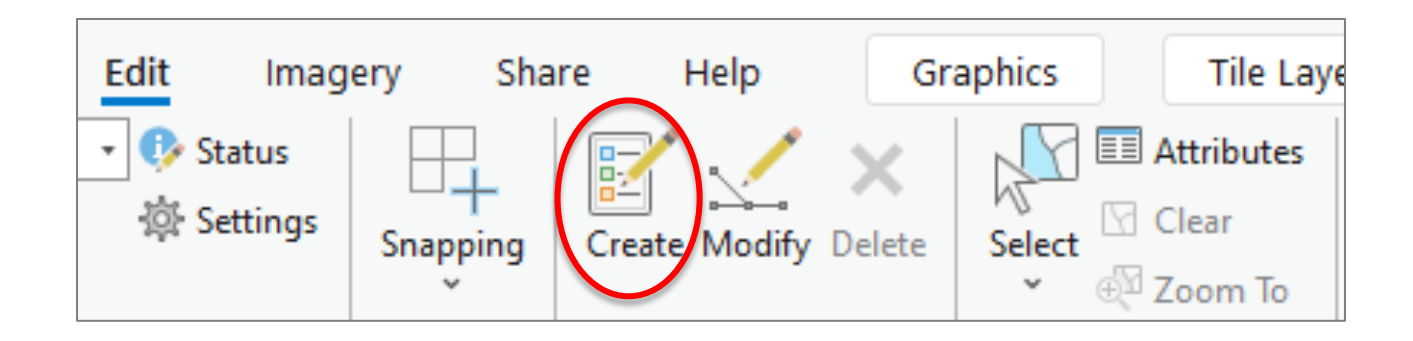

Used primarily for adding legacy data from:

- Field notes/work maps
- Recent and old subsurface data

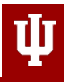

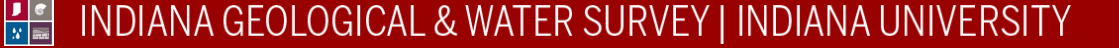

## **III. Map construction**

- A. Create bedrock topography map
	- 1. Using data sets containing depth to bedrock
- B. Run geologic surface modelling tool using
	- 1. Database containing all data entries
	- 2. Inferred data points

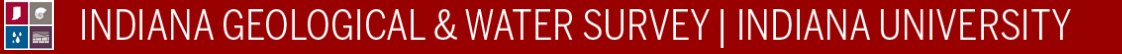

## **A. Create bedrock topography map**

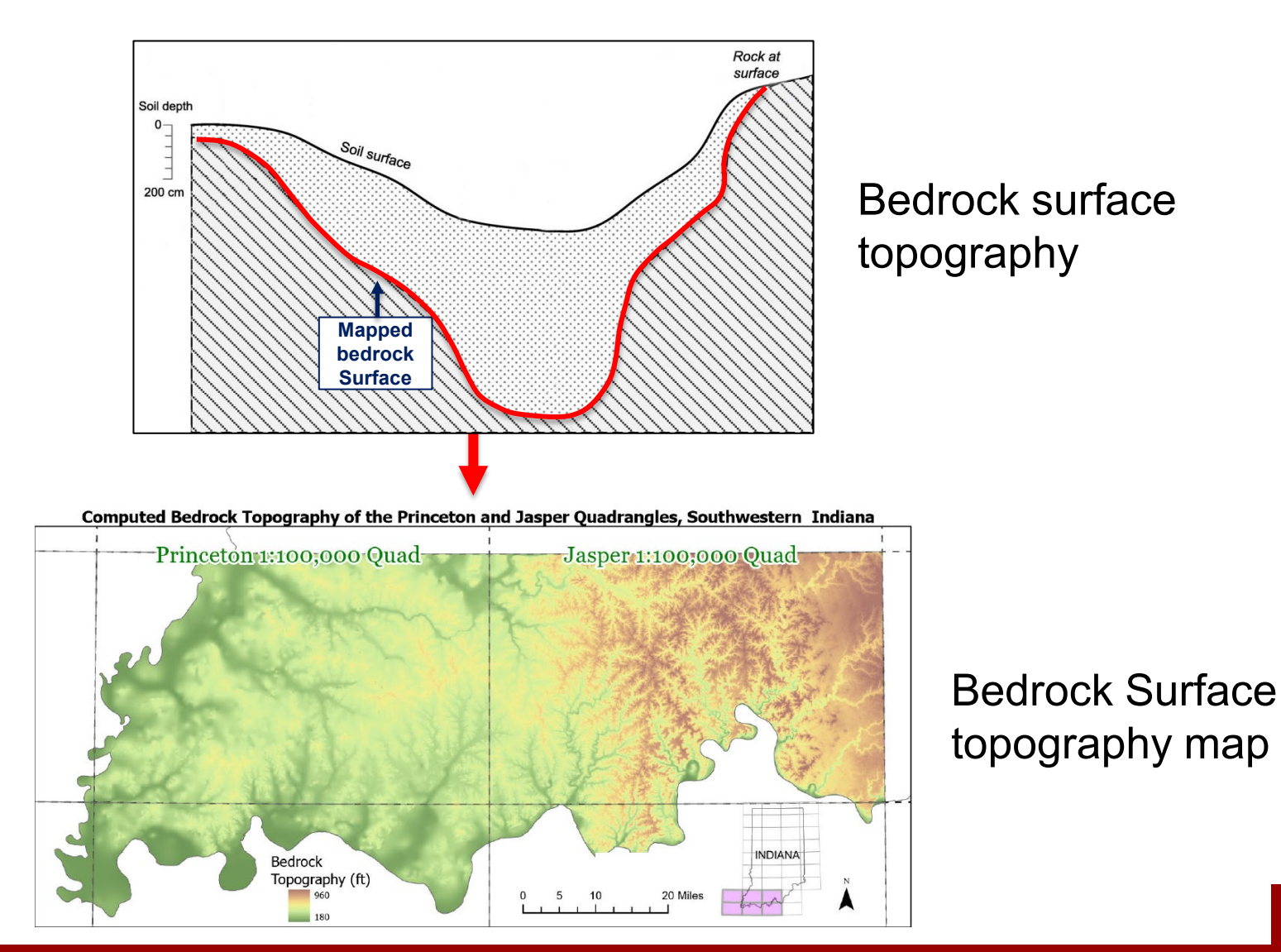

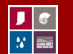

INDIANA GEOLOGICAL & WATER SURVEY | INDIANA UNIVERSITY

īП

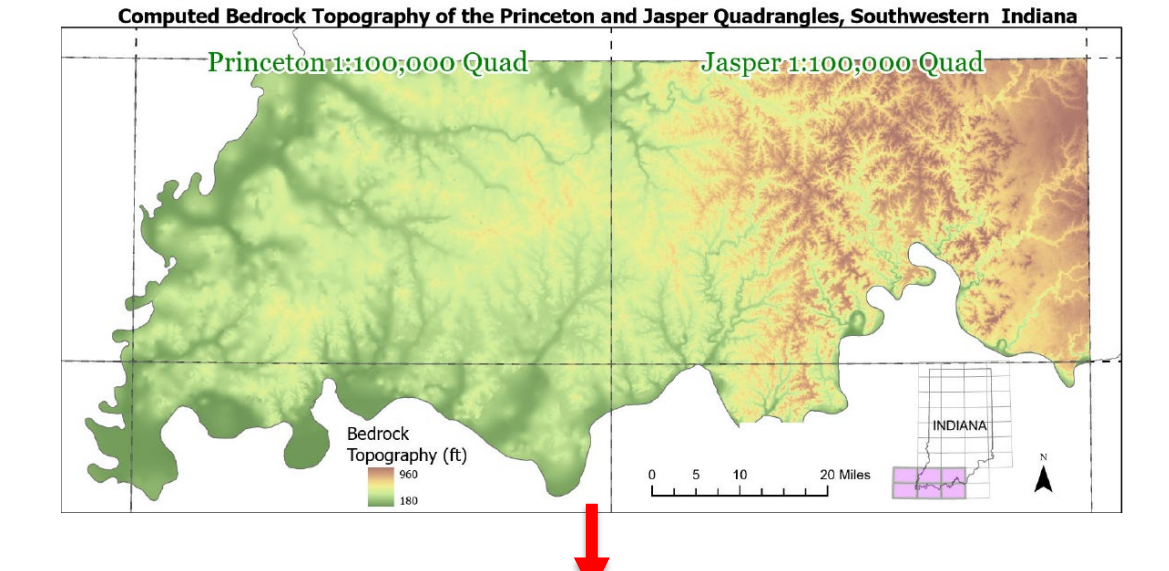

### Bedrock surface topography map

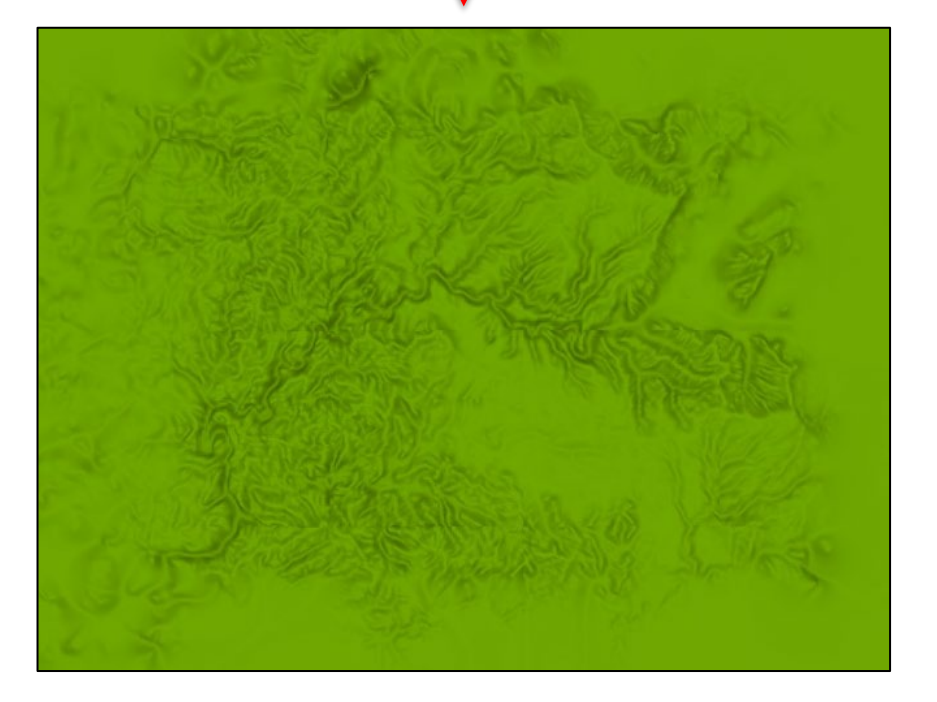

### Bedrock Surface topography raster

• Clipped to area of interest

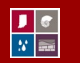

### **B. Create geological surface**

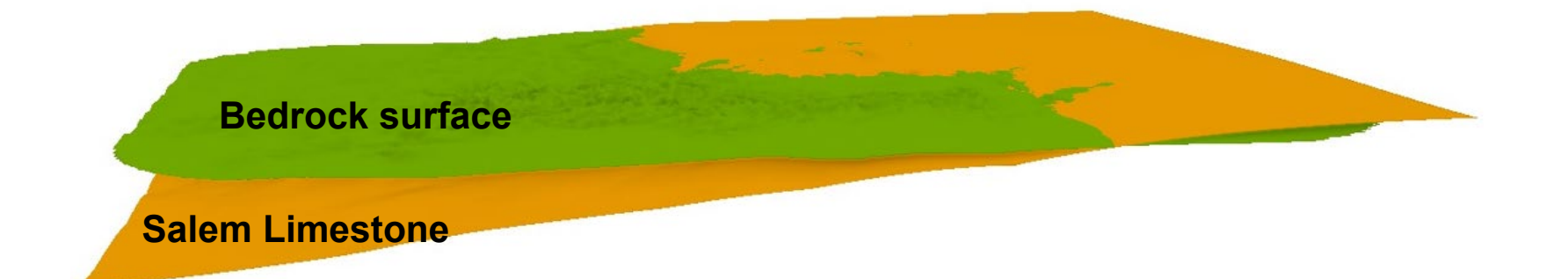

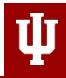

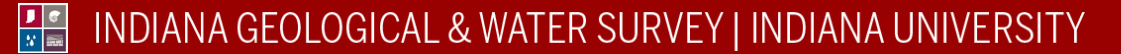

### Created geologic surface is intersected with bedrock topographic surface (BRS)

• Geologic surface – BRS = 0 (where intersect occurs)

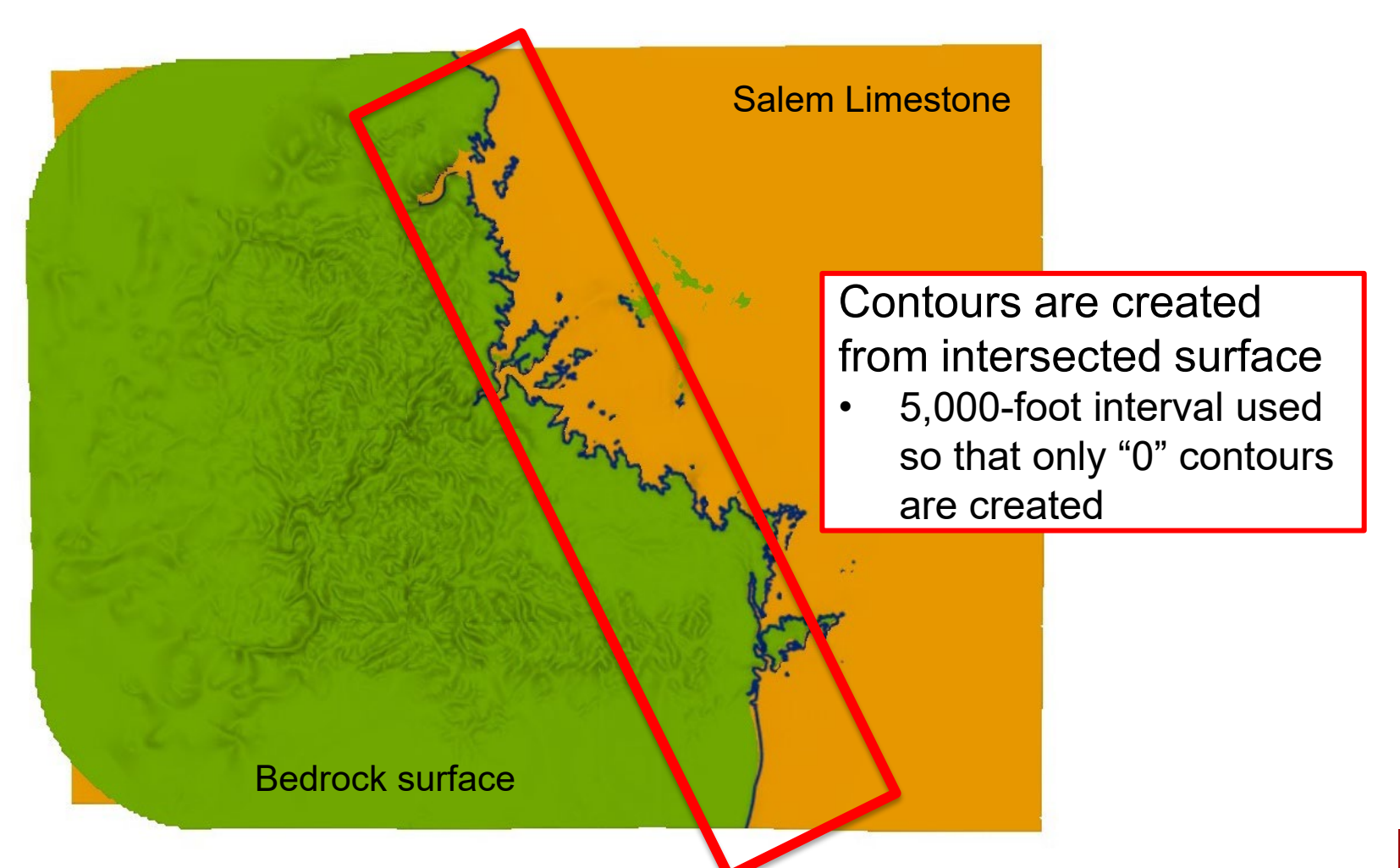

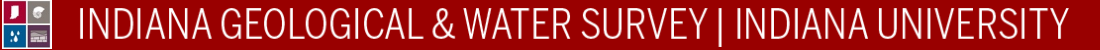

Example of contacts created from where bedrock & geological surfaces intersect

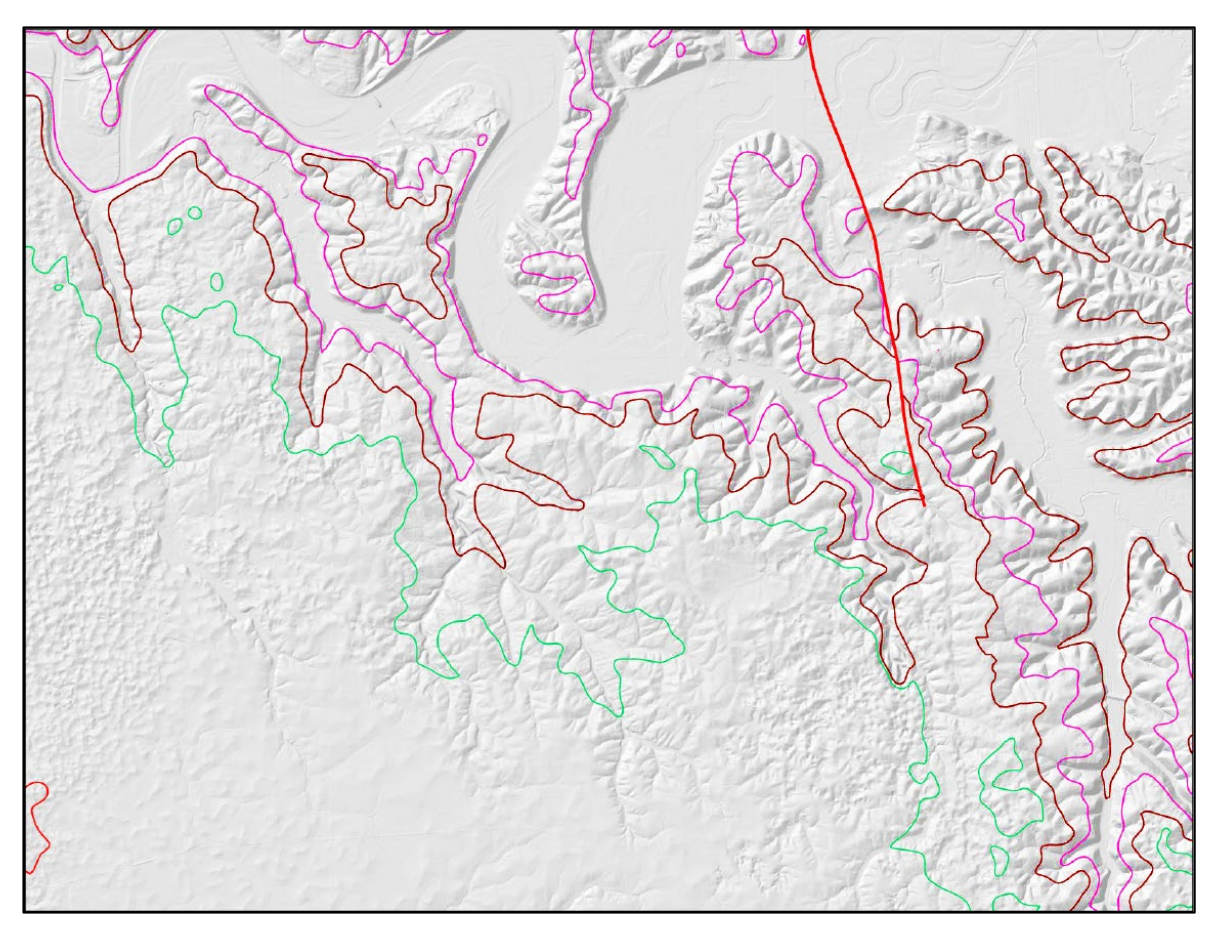

Depending on the results, inferred data points and hand contouring is sometimes necessary

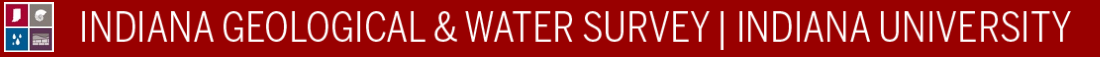

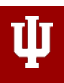

### Polygons are created from finished surfaces

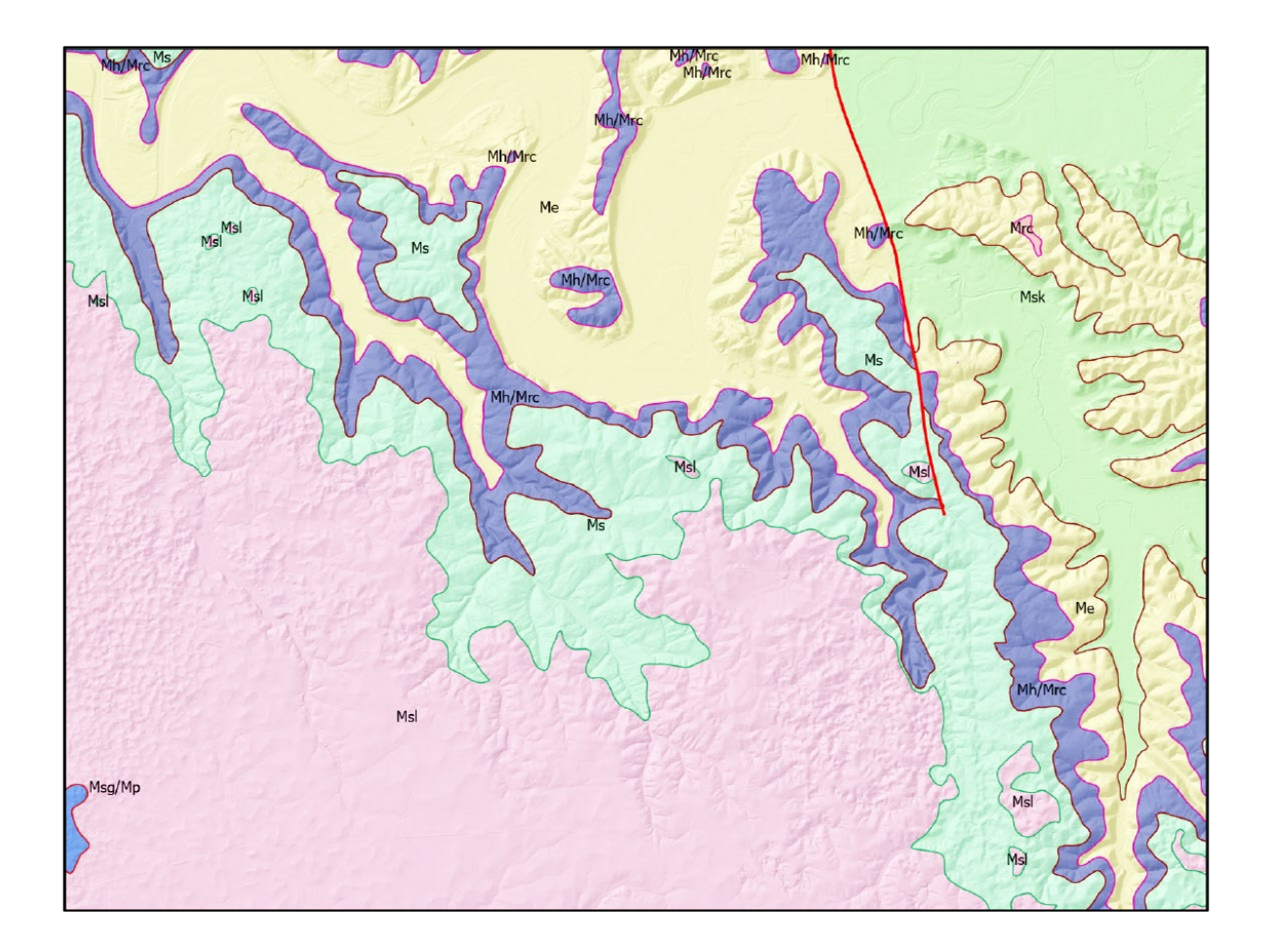

### Topology tool used to QC

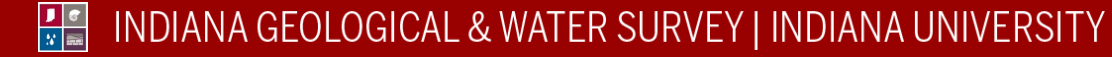

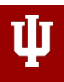

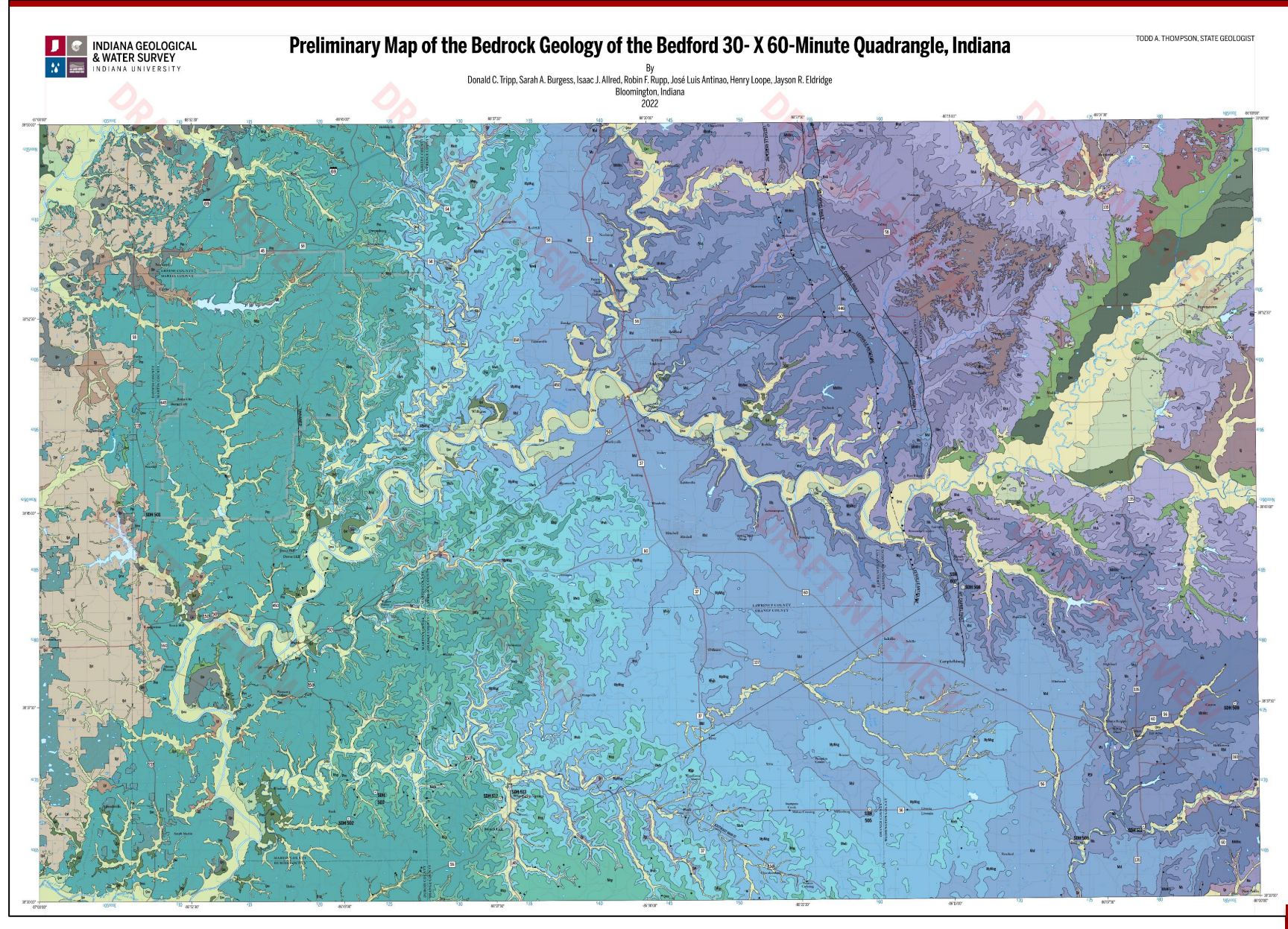

ψ

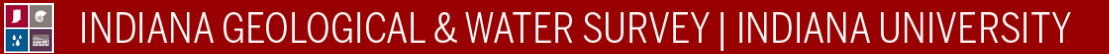

# **Questions**

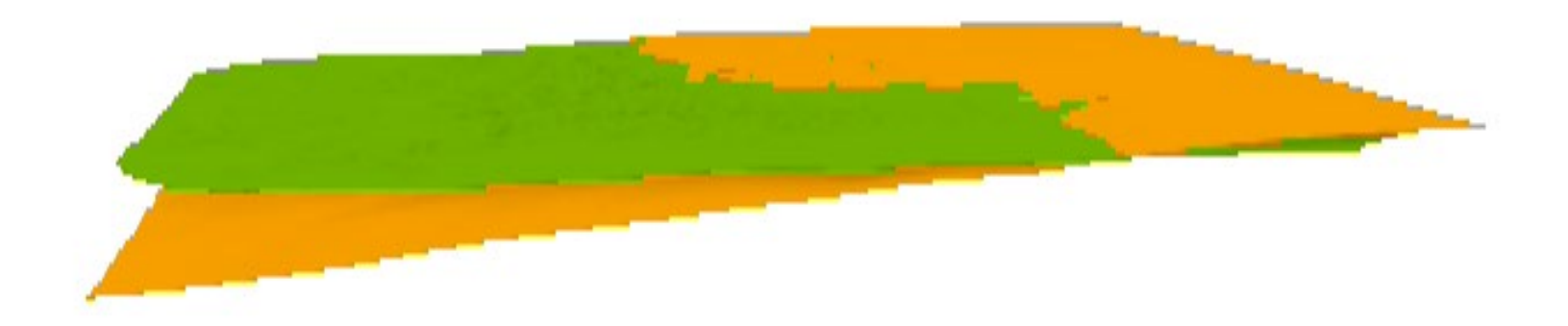

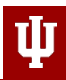

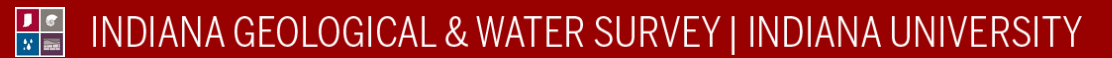